# Google Apps:

Agile CRM integrates with different google apps seamlessly and lets customers to sync their contacts & calendar between their Google and Agile accounts. Here's how you can enable your Google Apps in Agile CRM.

#### **Contacts Sync**

## 1. Go to Preferences

Go to the preferences page and locate the Google Contacts Sync under the 'Google Apps' tab. Click on the 'Enable' button to enable contacts sync.

# Preferences

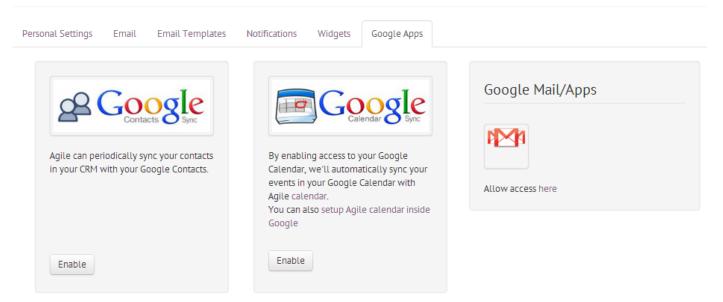

## 2. Authorize

Sign In to the Google account you want to sync contacts with and authorize access to Agile.

| Agile CRM -                                                                                                    |                        |
|----------------------------------------------------------------------------------------------------|------------------------|
| This app would like to:                                                                                                    |                        |
| 8 Manage your contacts                                                                                                    | 0                      |
| Agile CRM and Google will use this information in accordance<br>respective terms of service and privacy policies.<br>Cancel | e with their<br>Accept |

## 3. Go to Settings

Go to 'Settings' to Customize and Enable Google Contacts Sync in Agile CRM.

| Google Contacts Sync                                                             |
|----------------------------------------------------------------------------------|
| Agile can periodically sync your contacts in your CRM with your Google Contacts. |
| <b>Disable</b> Settings                                                          |

## 4. Customize & Enable

Customize your settings to suite your needs. Here is the list of settings that are available for you to customize:

- 1. Type: Allows you to decide which way you want the contacts to sync from. Agile to Google, Google to Agile or Both ways.
- 2. Sync From & Sync To: Select the folder you want to sync contacts from(Google or Agile) and the folder you want the contacts sync to(Agile or Google).
- 3. Frequency: Select the frequency of the sync. The available options are to Sync Only once, Daily, Weekly or Monthly.

Check the box to sync if you want to sync only the contacts that you own in Agile. Uncheck to sync all the contacts irrespective of the owner of the contact.

|           | Beta<br>Google<br>Sync                                                                |
|-----------|---------------------------------------------------------------------------------------|
| Туре      | Both ways                                                                             |
| Sync From | Google to Agile<br>Agile to Google<br>Both ways<br>Google contact group to sync from. |
| Sync To   | Agile (Recommended)   Google contact group to sync to.                                |
| Frequency | Daily •                                                                               |
|           | Only sync Agile contacts owned by me          Sync       Cancel                       |

5. Agile can now periodically sync your contacts in your CRM with your Google Contacts.

# **Read More:**

Agile CRM Google Apps Integration Google Contacts Sync - Agile CRM Google Apps Integration Google Calendar Sync - Agile CRM Google Apps Integration Gmail/Apps Sync - Agile CRM Google Apps Integration Google Drive Integration - Agile CRM Google Apps Integration